# F2-08DA-1, 8-CHANNEL ANALOG CURRENT OUTPUT

# CHAPTER 10

# In This Chapter...

| Module Specifications                         | 10-2  |
|-----------------------------------------------|-------|
| Connecting and Disconnecting the Field Wiring | 10-5  |
| Module Operation                              | 10-7  |
| Writing the Control Program                   | 10-11 |

# **Module Specifications**

The F2-08DA-1 Analog Output module provides several hardware features:

- Supported by D2-230, D2-240, D2-250-1, D2-260 and D2-262 CPUs (see firmware requirements).
- Analog outputs are optically isolated from the PLC logic.
- The module has a removable terminal block so the module can be easily removed or changed without disconnecting the wiring.
- All channels can be updated in one scan (D2-240, D2-250-1, D2-260 and D2-262 only).
- Outputs are both current sinking and sourcing.

### Firmware Requirements:

- To use this module, D2-230 CPUs must have firmware version 2.7 or later.
- To use the pointer method for writing values, D2-240 CPUs require firmware version 3.0 or later.
- D2-250-1 CPU requires firmware version 1.33 or later.

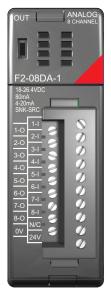

F2-08DA-1

# **Analog Output Configuration Requirements**

The F2-08DA-1 analog output module requires 16 discrete output points. The module can be installed in any slot of a DL205 PLC system, but the available power budget and discrete I/O points can be the limiting factors. Check the user manual for the particular model of CPU and I/O base being used for information regarding power budget and number of local, local expansion or remote I/O points.

The following tables provide the specifications for the F2–08DA–1 Analog Output Module. Review these specifications to make sure the module meets your application requirements.

| Output Specifications                                                            |                                                                                                    |  |  |  |  |  |  |
|----------------------------------------------------------------------------------|----------------------------------------------------------------------------------------------------|--|--|--|--|--|--|
| Number of Channels                                                               | 8, single-ended                                                                                                    |  |  |  |  |  |  |
| Output Range                                                                     | 4–20 mA                                                                                                    |  |  |  |  |  |  |
| Resolution                                                                       | 12 bit (1 in 4096)                                                                                                    |  |  |  |  |  |  |
| Output Type                                                                      | Current sinking and current sourcing                                                                                                    |  |  |  |  |  |  |
| Maximum Loop Supply                                                              | 30VDC                                                                                                    |  |  |  |  |  |  |
| Source Load                                                                      | 0–400 $\Omega$ (for loop power 18–30 V)                                                                                                    |  |  |  |  |  |  |
| Sink Load                                                                        | 0–600 Ω / 18V, 900Ω / 24V, 1200Ω / 30V                                                                                                    |  |  |  |  |  |  |
| Total Load (sink plus source)                                                    | 600Ω / 18V, 900Ω / 24V, 1200Ω / 30V                                                                                                    |  |  |  |  |  |  |
| Linearity Error (end to end)                                                     | ±2 counts (±0.050% of full scale) maximum                                                                                                    |  |  |  |  |  |  |
| Conversion Settling Time                                                         | 400µs maximum (full scale change)                                                                                                    |  |  |  |  |  |  |
| Full-scale Calibration Error                                                     | $\pm 12$ counts maximum, sinking (any load) $\pm 12$ counts maximum, sourcing (125 $\Omega$ load) $\pm 18$ counts maximum, sourcing (250 $\Omega$ load) $\pm 26$ counts maximum, sourcing (400 $\Omega$ load) |  |  |  |  |  |  |
| Offset Calibration Error                                                         | $\pm 9$ counts maximum, sinking (any load) $\pm 9$ counts maximum, sourcing (125 $\Omega$ load) $\pm 11$ counts maximum, sourcing (250 $\Omega$ load) $\pm 13$ counts maximum, sourcing (400 $\Omega$ load)   |  |  |  |  |  |  |
| Maximum Full Scale Inaccuracy @<br>0–60°C                                        | $0.5\%$ sinking (any load) & sourcing (125 $\Omega$ load ) $0.64\%$ sourcing (250 $\Omega$ load ) $0.83\%$ sourcing (400 $\Omega$ load)                                                                       |  |  |  |  |  |  |
| Maximum Full Scale Inaccuracy @ 0–25°C (includes all errors & temperature drift) | 0.3% sinking (any load) & sourcing (125 $\Omega$ load ) 0.44% sourcing (250 $\Omega$ load ) 0.63% sourcing (400 $\Omega$ load)                                                                                |  |  |  |  |  |  |

| General Specifications   |                                                             |  |  |  |  |  |  |
|--------------------------|-------------------------------------------------------------|--|--|--|--|--|--|
| PLC Update Rate          | 8 channel per scan maximum                                  |  |  |  |  |  |  |
| Digital Outputs /        | 12 binary data bits, 3 channel ID bits, 1 output enable bit |  |  |  |  |  |  |
| Output Points Required   | 16 (Y) output points required                               |  |  |  |  |  |  |
| Power Budget Requirement | 30mA @ 5VDC (supplied by the base)                          |  |  |  |  |  |  |
| External Power Supply    | 18–30 VDC, 50mA plus 20mA / output loop, class 2            |  |  |  |  |  |  |
| Operating Temperature    | 0-60°C (32-140°F)                                           |  |  |  |  |  |  |
| Storage Temperature      | -20°C to 70°C (-4°F to 158°F)                               |  |  |  |  |  |  |
| Relative Humidity        | 5–95% (non-condensing)                                      |  |  |  |  |  |  |
| Environmental air        | No corrosive gases permitted                                |  |  |  |  |  |  |
| Vibration                | MIL STD 810C 514.2                                          |  |  |  |  |  |  |
| Shock                    | MIL STD 810C 516.2                                          |  |  |  |  |  |  |
| Noise Immunity           | NEMA ICS3-304                                               |  |  |  |  |  |  |

# Special Placement Requirements (D2-230 and Remote I/O Bases)

It is important to examine the configuration if a D2-230 CPU is being used. As can be seen in the section on Writing the Control Program, V-memory locations are used to hold the analog data that will be written to the output. If the module is placed in a slot so that the output points do not start on a

V-memory boundary, the program instructions aren't able to access the data. This also applies when placing this module in a remote base using a D2-RSSS in the CPU slot.

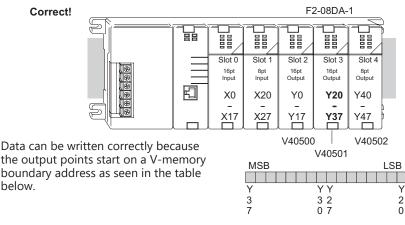

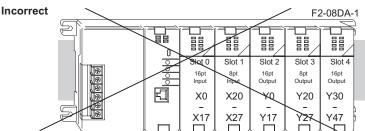

Data is split over two locations, so instructions cannot access data from a D2-230 (or when the module is placed in a remote base).

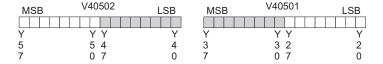

To use the V-memory references required for the multiplexing method, the first output address assigned to the module must be one of the following Y locations. The table also shows the V-memory addresses that correspond to these Y locations.

| Х | Y0     | Y20    | Y40    | Y60    | Y100   | Y120   | Y140   | Y160   |
|---|--------|--------|--------|--------|--------|--------|--------|--------|
| V | V40500 | V40501 | V40502 | V40503 | V40504 | V40505 | V40506 | V40507 |

# **Connecting and Disconnecting the Field Wiring**

### Wiring Guidelines

Your company may have guidelines for wiring and cable installation. If so, check the guidelines before beginning the installation. Here are some general things to consider:

- Use the shortest wiring route whenever possible.
- Use shielded wiring and ground the shield at the transmitter source. Do not ground the shield at both the module and the source.
- Do not run the signal wiring next to large motors, high current switches, or transformers. This may cause noise problems.
- Route the wiring through an approved cable housing to minimize the risk of accidental damage. Check local and national codes to choose the correct method for your application.

# **User Power Supply Requirements**

The F2-08DA-1 module requires at least one field-side power supply. The same or separate power sources can be used for the module supply and the current transmitter supply. The F2-08DA-1 module requires 18–30 VDC (at 50mA) and each current loop requires 18–30 VDC (at 20mA), from the external power supply.

The DL205 AC bases have a built-in 24VDC power supply that provides up to 300mA of current. This can be used instead of a separate supply. Check the power budget to be safe.

It is desirable in some situations to power the transmitters separately in a location remote from the PLC. This will work as long as the transmitter supply meets the required operating current and the transmitter negative (-) side and the module power supply negative (-) side are connected together.

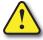

WARNING: If the internal 24VDC power budget is exceeded, it may cause unpredictable system operation that can lead to a risk of personal injury or equipment damage.

# Wiring Diagram

The F2-08DA-1 module has a removable connector which helps to simplify wiring. Just squeeze the top and bottom retaining clips and gently pull the connector from the module. Use the following diagram to connect the field wiring. Channels 1 and 2 are shown wired for sourcing, and channels 7 and 8 are shown wired for sinking. The diagram also shows how to wire an optional loop power supply.

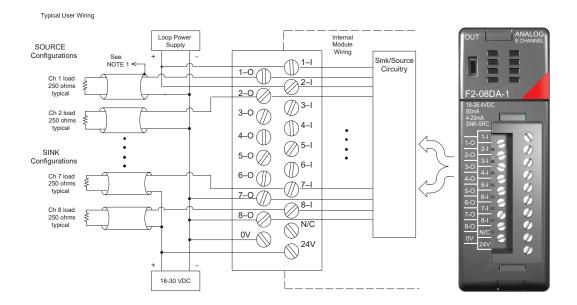

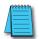

**NOTE 1:** Shields should be connected to the OV terminal of the module.

#### Load Range

The maximum load resistance depends on the particular loop power supply being used.

| Loop Power Supply Voltage | Source Load Range | Sink Load Range |
|---------------------------|-------------------|-----------------|
| 30VDC                     |                   | 0–1200 Ω        |
| 24VDC                     | 0–400 Ω           | 0–900 Ω         |
| 18VDC                     |                   | 0–600 Ω         |

# **Module Operation**

Before beginning to write the control program, it is important to take a few minutes to understand how the module processes the analog signals.

# Channel Scanning Sequence (Multiplexing) for a D2-230 CPU

The D2-230 can send one channel of data to the output per CPU scan if the multiplexing method is used. The module refreshes all field devices on each scan, but new data can only be obtained from the CPU at the rate of one channel per scan. Since there are eight channels, it can take eight scans to update all channels. However, if only one channel is being used, then that channel will be updated on every scan. The multiplexing method can also be used for the D2-240, D2-250-1, D2-260 and D2-262 CPUs.

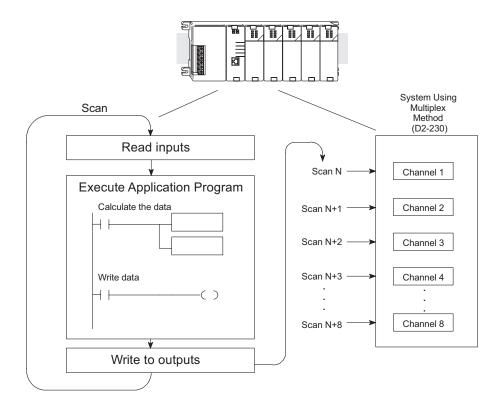

# Channel Scanning Sequence (Pointer Method) for D2-240, D2-250-1, D2-260 and D2-262 CPUs

If either a D2-240, D2-250-1, D2-260 or D2-262 CPU is used, all channels can be updated on every scan. This is because the all three CPUs support special V-memory locations that are used to manage the data transfer. This is discussed in more detail in the section on Writing the Control Program later in this chapter.

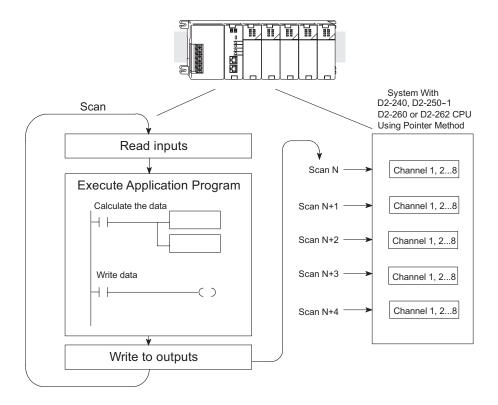

# **Understanding the Output Assignments**

Remember that the F2-08DA-1 module appears to the CPU as a 16-point discrete output module. These points provide the data value and an indication of which channel to update. Note, if either a D2-240, D2-250-1, D2-260 or a D2-262 CPU is being used, these bits may never have to be used, but it may be an aid to help understand the data format.

Since all output points are automatically mapped into V-memory, the location of the data word that will be assigned to the module can be simply determined.

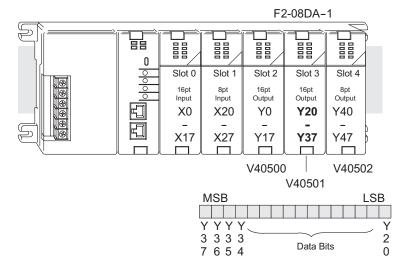

The individual bits in this data word location, represents specific information about the analog signal.

#### **Channel Select Outputs**

Three of the outputs select the active channel. Remember, the V-memory bits are mapped directly to discrete outputs. The binary weight of the three bits will determine the selected bit. By controlling these outputs, the channel to be updated can be selected.

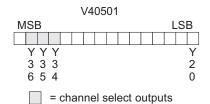

| Select Channel Outputs |     |     |                            |  |  |  |  |  |  |  |
|------------------------|-----|-----|----------------------------|--|--|--|--|--|--|--|
| Y36                    | Y35 | Y34 | Channel Number<br>Selected |  |  |  |  |  |  |  |
| -                      | -   | -   | 1                          |  |  |  |  |  |  |  |
| _                      | -   | X   | 2                          |  |  |  |  |  |  |  |
| _                      | X   | -   | 3                          |  |  |  |  |  |  |  |
| -                      | X   | Х   | 4                          |  |  |  |  |  |  |  |
| Х                      | -   | _   | 5                          |  |  |  |  |  |  |  |
| Х                      | _   | X   | 6                          |  |  |  |  |  |  |  |
| Х                      | X   | _   | 7                          |  |  |  |  |  |  |  |
| X                      | Х   | X   | 8                          |  |  |  |  |  |  |  |

# Chapter 10: F2-08DA-1, 8-Channel Analog Current Output

# **Analog Data Bits**

The first twelve bits represent the analog data in binary format.

| Bit | Value | Bit | Value |
|-----|-------|-----|-------|
| 0   | 1     | 6   | 64    |
| 1   | 2     | 7   | 128   |
| 2   | 4     | 8   | 256   |
| 3   | 8     | 9   | 512   |
| 4   | 16    | 10  | 1024  |
| 5   | 32    | 11  | 2048  |

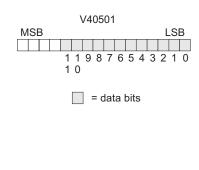

# **Output Enable**

The last output can be used to update outputs. If the output is OFF, the outputs will be cleared.

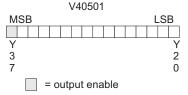

#### **Module Resolution**

Since the module has 12-bit resolution, the analog signal is converted into 4096 counts ranging from 0–4095 (212). For example, send a 0 to get a 4mA signal, and 4095 to get a 20mA signal. This is equivalent to a binary value of 0000 0000 0000 to 1111 1111 1111, or 000 to FFF hexadecimal. The diagram shows how this relates to the signal range. Each count can also be expressed in terms of the signal level by using the equation shown.

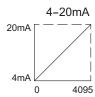

Resolution = 
$$\frac{H - L}{4095}$$

H = high limit of the signal range L = low limit of the signal range  $16mA/4095 = 3.9 \mu A$  per count

# **Writing the Control Program**

# Calculating the Digital Value

The control program must calculate the digital value that is sent to the analog output. Several methods can be used to do this, but the best method is to convert the values to engineering units. This is accomplished by using the formula shown.

Adjustments may have to be made to the formula depending on the scale of the engineering units.

For 0-4095 output format

A = U <u>4095</u> H – L

A = Analog Value (0-4095)

U = Engineering Units

H = High limit of the engineering unit range

L = Low limit of the engineering unit range

Consider the following example which controls pressure

from 0.0–99.9 psi. Using the formula will calculate the digital value to be sent to the analog output. The example shows the conversion required to yield 49.4 psi. The multiplier of 10 is used because the decimal portion of 49.4 cannot be loaded in the program, so it is shifted right one decimal place to make a usable value of 494.

$$A = 494 \quad 4095$$
 (1000–0)

$$A = 2023$$

# The Conversion Program

The example program shows how to write the program to perform the engineering unit conversion. This example assumes that a BCD value has been stored in V2300 and V2301 for channels 1 and 2 respectively.

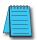

**NOTE:** The DL205 has many instructions available so that math operations can simply be performed using BCD format. Do the math in BCD, then convert to binary before writing to the module output.

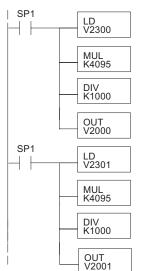

The LD instruction loads the engineering units used with channel 1 into the accumulator. This example assumes the numbers are BCD. Since SP1 is used, this rung automatically executes on every scan. You could also use an X, C, etc. permissive contact.

Multiply the accumulator by 4095 (to start the conversion).

Divide the accumulator by 1000 (because we used a multiplier of 10, we have to use 1000 instead of 100).

The LD instruction loads the engineering units used with channel 2 into the accumulator. This example assumes the numbers are BCD. Since SP1 is used, this rung automatically executes on every scan. You could also use an X, C, etc. permissive contact.

Multiply the accumulator by 4095 (to start the conversion).

Divide the accumulator by 1000 (because we used a multiplier of 10, we have to use 1000 instead of 100).

Store the BCD result in V2001 (the actual steps required to send the data are shown later).

# Writing Values: Pointer Method and Multiplexing Pointer Method for the D2-240, D2-250-1, D2-260 and D2-262 CPUs

There are two methods of reading values:

- · Pointer method
- Multiplexing

The multiplexing method must be used with a D2-230 CPU. The multiplexing method must also be used with remote I/O modules (the pointer method will not work). Either method can be used with the D2-240, D2-250-1, D2-260 and D2-262 CPUs, but for ease of programming it is highly recommended to use the pointer method.

The D2-240, D2-250-1, D2-260 and D2-262 CPUs have special V-memory locations assigned to each base slot that will greatly simplify the programming requirements.

These V-memory locations allow you to:

- · Specify the data format
- Specify the number of channels to scan
- Specify the location of the data that will be written to the module

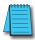

**NOTE:** D2-240 CPUs with firmware release version 1.5 or later and. D2-250-1 CPUs with firmware release version 1.06 or later support this method.

The following example program shows how to setup these locations. Place this rung anywhere in the ladder program, or in the initial stage if stage programming instructions are being used. V2000 is used in the example but any user V-memory location can be used. In this example the module is installed in slot 3. Be sure to use the V-memory locations for the module placement. The pointer method automatically converts values to BCD.

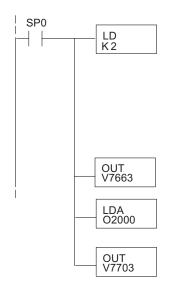

Loads a constant that specifies the number of channels to scan and the data format. The lower byte, most significant nibble (MSN) selects the data format (i.e. 0=BCD, 8=Binary), the LSN selects the number of channels (1 or 2).

The binary format is used for displaying data on some operator interfaces. The D2-230 and D2-240 CPUs do not support binary math functions, whereas the D2-250-1, D2-260, and D2-262 do.

Special V-memory location assigned to slot 3 that contains the number of channels to scan.

This loads an octal value for the first V-memory location that will be used to store the output data. For example, the O2000 entered here would designate the following addresses.

Ch1 - V2000, Ch2 - V2001

The octal address (O2000) is stored here. V7703 is assigned to slot 3 and acts as a pointer, which means the CPU will use the octal value in this location to determine exactly where to store the output data.

The following tables show the special V-memory locations used by the D2-240, D2-250-1, D2-260 and D2-262 for the CPU base and local expansion base I/O slots. Slot 0 (zero) is the module next to the CPU or D2-CM module. Slot 1 is the module two places from the CPU or D2-CM, and so on. Remember, the CPU only examines the pointer values at these locations after a mode transition. Also, if the D2-230 (multiplexing) method is used, verify that these addresses in the CPU are 0 (zero).

The table below applies to the D2-240, D2-250-1, D2-260 and D2-262 CPU base.

| CPU Base: Analog Output Module Slot-Dependent V-memory Locations |       |       |       |       |       |       |       |       |  |  |
|------------------------------------------------------------------|-------|-------|-------|-------|-------|-------|-------|-------|--|--|
| Slot                                                             | 0     | 1     | 2     | 3     | 4     | 5     | 6     | 7     |  |  |
| No. of<br>Channels                                               | V7660 | V7661 | V7662 | V7663 | V7664 | V7665 | V7666 | V7667 |  |  |
| Storage Pointer                                                  | V7700 | V7701 | V7702 | V7703 | V7704 | V7705 | V7706 | V7707 |  |  |

The table below applies to the D2-250-1, D2-260 or the D2-262 CPU base 1.

| Expansion Base D2-CM #1: Analog Output Module Slot-Dependent V-memory  Locations |        |        |        |        |        |        |        |        |  |  |
|----------------------------------------------------------------------------------|--------|--------|--------|--------|--------|--------|--------|--------|--|--|
| Slot                                                                             | 0      | 1      | 2      | 3      | 4      | 5      | 6      | 7      |  |  |
| No. of<br>Channels                                                               | V36000 | V36001 | V36002 | V36003 | V36004 | V36005 | V36006 | V36007 |  |  |
| Storage Pointer                                                                  | V36020 | V36021 | V36022 | V36023 | V36024 | V36025 | V36026 | V36027 |  |  |

The table below applies to the D2-250-1, D2-260 or the D2-262 CPU base 2.

| Expansion Base D2-CM #2: Analog Output Module Slot-Dependent V-memory Locations |        |        |        |        |        |        |        |        |  |  |
|---------------------------------------------------------------------------------|--------|--------|--------|--------|--------|--------|--------|--------|--|--|
| Slot                                                                            | 0      | 1      | 2      | 3      | 4      | 5      | 6      | 7      |  |  |
| No. of<br>Channels                                                              | V36100 | V36101 | V36102 | V36103 | V36104 | V36105 | V36106 | V36107 |  |  |
| Storage Pointer                                                                 | V36120 | V36121 | V36122 | V36123 | V36124 | V36125 | V36126 | V36127 |  |  |

The table below applies to the D2-260 and D2-262 CPU base 3.

| Expansion Base D2-CM #3: Analog Output Module Slot-Dependent V-memory |        |        |        |        |        |        |        |        |  |  |
|-----------------------------------------------------------------------|--------|--------|--------|--------|--------|--------|--------|--------|--|--|
| Locations Locations                                                   |        |        |        |        |        |        |        |        |  |  |
| Slot                                                                  | 0      | 1      | 2      | 3      | 4      | 5      | 6      | 7      |  |  |
| No. of<br>Channels                                                    | V36200 | V36201 | V36202 | V36203 | V36204 | V36205 | V36206 | V36207 |  |  |
| Storage Pointer                                                       | V36220 | V36221 | V36222 | V36223 | V36224 | V36225 | V36226 | V36227 |  |  |

The table below applies to the D2-260 and D2-262 CPU base 4.

| Expansion Base D2-CM #4: Analog Output Module Slot-Dependent V-memory Locations |        |        |        |        |        |        |        |        |  |  |
|---------------------------------------------------------------------------------|--------|--------|--------|--------|--------|--------|--------|--------|--|--|
| Slot                                                                            | 0      | 1      | 2      | 3      | 4      | 5      | 6      | 7      |  |  |
| No. of<br>Channels                                                              | V36300 | V36301 | V36302 | V36303 | V36304 | V36305 | V36306 | V36307 |  |  |
| Storage Pointer                                                                 | V36320 | V36321 | V36322 | V36323 | V36324 | V36325 | V36326 | V36327 |  |  |

# Writing Data (Multiplexing Example)

The following example program shows how to write data using the multiplexing method. This may be used with all the DL205 CPUs.

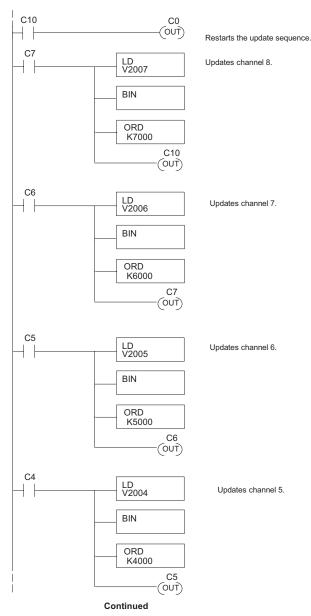

# Write Data (Multiplexing Example) Continued

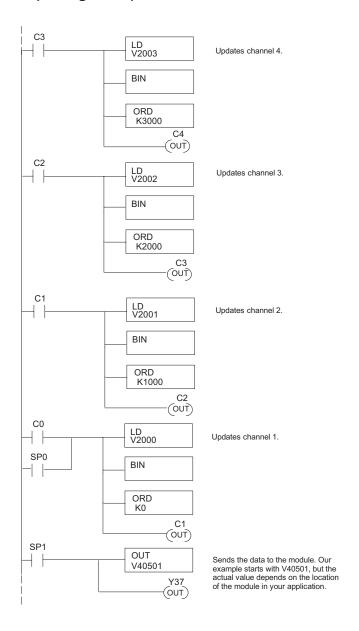

#### Write Data to One Channel

If more than one channel is used, or if updates are to be controlled separately, the following program can be used.

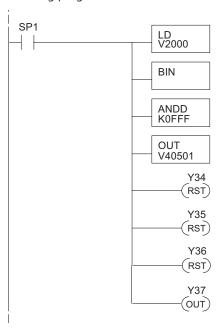

The LD instruction loads the data into the accumulator. Since SP1 is used, this rung automatically executes on every scan. You could also use an X, C, etc. permissive contact.

The BIN instruction converts the accumulator data to binary (you must omit this step if you have already converted the data elsewhere).

The ANDD instruction masks off the channel select bits to prevent an accidental channel selection.

The OUT instruction sends the data to the module. Our example starts with V40501, but the actual value depends on the location of the module in your application.

Y34, Y35, Y36-OFF selects channel 1 for updating.

Y37 is the output enable bit.

# **Analog and Digital Value Conversions**

It is sometimes useful to do quick conversions between the signal levels and the digital values. This can be helpful during startup or troubleshooting. The following table shows some formulas help with the conversions.

| Range   | If the digital value is known | If the analog signal level is known. |
|---------|-------------------------------|--------------------------------------|
| 4–20 mA | A = 16D + 4<br>4095           | D = 4095 (A 4)<br>16                 |

For example, to covert a 10mA signal level to a digital value, substitute 10 for A and complete the math as shown in the example to the right.

$$D = \frac{4095}{16} (A - 4)$$

$$D = \frac{4095}{16} (10mA - 4)$$

$$D = (255.93) (6)$$

$$D = 1536$$